# CANWEB: Denetleyici Alan Ağları için Web Temelli Eğitimsel Arayüz

# **Cüneyt BAYILMIŞ\*, Zühal YILDIRIM\***

\*Sakarya Üniversitesi, Bilgisayar ve Bilişim Bilimleri Fakültesi, Bilgisayar Mühendisliği Bölümü (Geliş / Received : 31.01.2016 ; Kabul / Accepted : 06.04.2016 )

# **ÖZ**

Denetleyici alan ağları, başta otomotiv olmak üzere endüstriyel otomasyon sistemlerinde yaygın olarak tercih edilen gerçek zamanlı bir seri haberleşme protokolüdür. Günümüzde birçok mikroişlemci/mikrodenetleyici denetleyici alan ağı haberleşme birimine sahiptir. Bilgisayar destekli öğrenimin bir türü olan web temelli arayüzler mühendislik eğitimindeki pratik uygulamaların anlaşılmasını kolaylaştıran son derece ekonomik araçlardır. Bu çalışmada denetleyici alan ağlarının anlaşılmasını kolaylaştıran bir web temelli eğitimsel arayüz sunulmaktadır. Bu eğitimsel arayüz kullanıcıya örnek bir denetleyici alan ağının çalışmasını inceleyebilme ve yeni bir denetleyici alan ağı benzetimini gerçekleştirebilme imkanı tanımaktadır.

**Anahtar Kelimeler: Web temelli eğitimsel arayüz, denetleyici alan ağı, bilgisayar destekli öğrenim**

# CANWEB: A Web-Based Educational Interface for Controller Area Networks

#### **ABSTRACT**

Controller area networks which are widely preferred in industrial automation systems including particularly automotive etc. are real-time a serial communication protocol. Nowadays, many microprocessor and microcontroller has a controller area network communication unit. Web-based interfaces, a type of computer-aided education are extremely economical tools which facilitate the understanding of the practical applications in engineering education. In order to facilitate the understanding of controller area networks the developed web-based educational interface is presented in this work. With usage the web-based education interface users can be examine working of an example controller area network and simulate a new controller area network.

**Keywords: Web-based educational interface, controller area network, computer-assisted learning (CAL)**

### **1. GİRİŞ** (INTRODUCTION)

Mühendislik eğitiminde pratik ve deneysel uygulamalar önemli bir yere sahiptir. Bununla birlikte bu tür uygulamaları gerçekleştirmek için laboratuar ortamı ve deney setleri gibi kayda değer bir maliyet ve bu ekipmanların kullanım zamanlarının planlanması gerekmektedir. Pratik uygulamaların bu tür dezavantajlarını gidermek için bilgisayar destekli öğrenim (Computer-assisted learning, CAL) yöntemlerinden biri olan web temelli arayüzler etkili bir çözüm olarak karşımıza çıkmaktadır [1-3].

Web tabanlı arayüzlere kullanıcılar internet üzerinden mekan ve zaman kısıtlaması olmaksızın erişebilmektedirler. Web tabanlı arayüzler, mühendislik eğitiminde pratik uygulamaların anlaşılmasını kolaylaştıran ekonomik, hızlı, kolay, etkili eğitim ve öğretim araçlarıdır. Literatürde mühendislik eğitimine yönelik olarak gerek ticari gerekse akademik amaçlı Java, C, MATLAB, LabView gibi birçok farklı aracı kullanarak gerçekleştirilmiş çok sayıda web tabanlı eğitimsel araçlar kullanılmaktadır [3-8].

Yapılan literatür taramasında denetleyici alan ağlarının web tabanlı eğitimine yönelik bir çalışmaya rastlanılmamıştır. Bununla birlikte denetleyici alan ağlarına yönelik olarak çeşitli simülatör uygulamaları ve yerel olarak çalışan benzetim çalışmaları mevcuttur. Tüncel denetleyici alan ağlarının eğitimine yönelik yerel (local) olarak çalışan benzetim yazılımı geliştirmiştir. Bu yazılım da kullanıcı mevcut CAN ağını inceleyebilmekte ve yeni bir ağ oluşturabilmektedir [9]. Bayılmış ve arkadaşları ayrık olay simülasyon tekniğini kullanarak OPNET Modeler simülatöründe CAN düğümleri ve ağ yapısını modellemiş ve farklı koşullar altında simülasyonunu gerçekleştirmiştir. Bu çalışmayı kullanabilmek için ticari bir yazılım olan OPNET simülatörü gerekmektedir [10]. Matsumara ve arkadaşları ise açık kaynak kodlu OMNeT++ simülatöründe CAN ağını modellemiş ve simüle etmişlerdir [11]. MATLAB'ın denetleyici alan ağı simülasyonu için CAN Toolbox desteği bulunmaktadır [12]. Salcianu ve arkadaşları LABVIEW ile yağmur algılama sistemi için CAN simülatörü geliştirmiştir [13]. Masaüstü bir uygulama olan RTaW-Sim simülatörü ile denetleyici alan ağı simülasyon ve konfigürasyonu gerçekleştirilebilmektedir [14]. Asaduzzaman ve arkadaşları RTaW-Sim simülatörünü kullanarak otomotiv uygulamaları için denetleyici alan ağının

*<sup>\*</sup>Sorumlu Yazar (Corresponding Author)* 

*e-posta: cbayilmis@sakarya.edu.tr*

*Digital Object Identifier (DOI) : 10.2339/2016.19.4 455-460*

simülasyonunu gerçekleştirmişlerdir [15]. MPS-CAN analizörü ile denetleyici alan ağındaki mesajlar analiz edilebilmektedir [16].

Bu çalışmada, endüstriyel otomasyon sistemlerinde yaygın olarak kullanılan denetleyici alan ağlarının çalışmasını gösteren web temelli eğitimsel bir arayüz sunulmaktadır. CANWEB olarak adlandırdığımız bu web temelli arayüz ile denetleyici alan ağları (CAN) hakkında genel bilgi sahibi olunmakta, örnek bir uygulama üzerinde denetleyici alan ağı haberleşmesinin temel çalışma prensipleri öğrenilmekte ve kullanıcının yeni bir CAN ağı oluşturması ve benzetimini gerçekleştirmesi sağlanabilmektedir.

Makalenin ikinci bölümünde denetleyici alan ağları hakkında temel bilgiler verilmektedir. Üçüncü bölümde ise denetleyici alan ağlarının eğitimi amaçlı geliştirilen CANWEB'in tasarımı ve kullanımı sunulmaktadır.

### **2. DENETLEYİCİ ALAN AĞI** (CONTROLLER AREA NETWORK)

Denetleyici Alan Ağı, bir araç içerisinde bulunan elektronik kontrol birimleri arasındaki haberleşmeyi sağlamak üzere 80'lerin başlarında Robert Bosch GmbH firması tarafından geliştirilmiştir [17]. Her ne kadar başlangıçta yalnızca otomotiv uygulamaları için tasarlanmış olsa da yüksek hız, düşük maliyet, yüksek başarım gibi nitelikleri sebebiyle çok kısa zamanda endüstriyel ortamlarda kullanılan veri yolları arasındaki yerini almıştır. CAN robot uygulamaları, akıllı bina, laboratuar otomasyonu, akıllı sensör uygulamaları gibi çok geniş uygulama alanına sahiptir [10, 18].

CAN çarpışmayı çözme ve gerçek zamanlı uygulamaları gerçekleme amacıyla tanıtıcı alan üzerinde öncelik esasına dayalı olan Taşıyıcı Duyarlı Çoklu Erişim/Mesaj Öncelik Denetimli Çarpışma Sezme (Carrier Sense Multiple Access/Collision Detection with Arbitration on Message Priority, CSMA/CD+AMP) protokolünü kullanan bir seri haberleşme protokolüdür.

Diğer sistemlerden farklı olarak denetleyici alan ağına bağlı düğümler herhangi bir adres bilgisine sahip değillerdir. Bunun yerine CAN düğümlerin ürettikleri her bir mesaj, tüm ağ içerisinde tek olan bir tanıtıcı (identifier) bilgisine sahiptir. Bu tanıtıcı bilgisi üretilen mesajların iletim önceliğini ve mesajların kabul/ reddedilmesini belirler. Tanıtıcı alanın boyutu kullanılan CAN versiyonuna göre değişiklik gösterir. CAN 2.0A 11 bit, CAN 2.0B ise 29 bit tanıtıcı alana sahiptir. CAN 2.0A ile 2<sup>11</sup> adet farklı mesaj tanımlamak mümkündür. Düşük değerli tanıtıcı bilgisine sahip mesaj ağ içerisinde daha yüksek önceliğe sahiptir. En yüksek öncelikli mesaj herhangi bir kesme olmaksızın iletilmeyi garanti eder. Şekil 1'de denetleyici alan ağında kullanılan veri çerçeve biçimleri görülmektedir [10-18]. Denetleyici alan ağları hakkında detaylı bilgi [18] bulunmaktadır.

## **3. CANWEB'İN TASARIMI VE KULLANIMI** (DESING AND USE OF CANWEB)

Denetleyici alan ağlarının eğitimini ve anlaşılmasını kolaylaştırmayı amaçlayan web tabanlı eğitimsel arayüzünün gerçekleştirilmesinde Adobe Flash CS5 ve Actionscript 2 kullanılmıştır. CANWEB arayüzü örnek bir uygulamayı incelemeye ve yeni bir uygulama geliştirmeye imkan veren iki temel kısımdan oluşmaktadır. Birinci kısımda CAN'in daha iyi öğrenilebilmesi için hazır bir sistem örnek uygulama olarak verilmekte ve çalışması animasyonlar ile gösterilmektedir. İkinci kısımda ise parametreleri kullanıcı tarafından girilen yeni bir CAN ağı oluşturulabilmekte ve benzetimi gerçekleştirilebilmektedir.

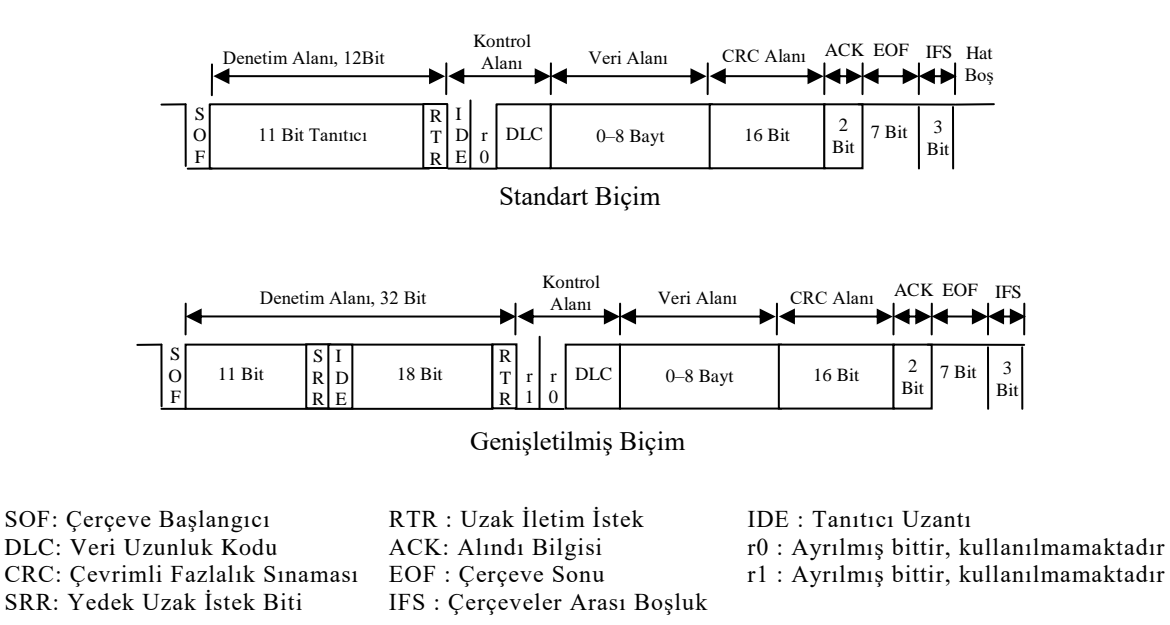

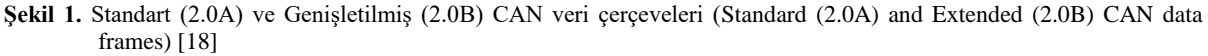

Şekil 2'de geliştirilen CANWEB arayüzünün çalışmasını gösteren akış diyagramı görülmektedir [19]. CANWEB arayüzü kullanıcıya ilk olarak yeni bir sistem hazırlama ya da örnek bir sistem üzerinde çalışma seçeneği sunmaktadır. Eğer kullanıcı yeni bir sistem hazırlayacak ise o sisteme ait veri girişinde bulunmaktadır. Örnek sistem üzerinde CAN ağının çalışmasını inceleyecek ise önceden tanımlanmış mesaj sayısı, özellikleri vb. veri girişlerine göre sistem çalışmaktadır. Bu seçim sonrası CANWEB, CAN çalışma prensibine uygun olarak mesaj göndermek isteyen düğümleri sorgulamakta ardından mesaj gönderim aşamasında çakışma durumunu kontrol etmektedir. Eğer çakışma durumu meydana geldiyse CAN mesajın tanıtıcı alanının öncelik seviyesine göre mesaj gönderimini gerçekleştirmektedir. CANWEB arayüzü çalışma esnasında kullanıcı tarafından girilen simülasyon süresinin tamamlanıp, tamamlanmadığını da kontrol etmektedir.

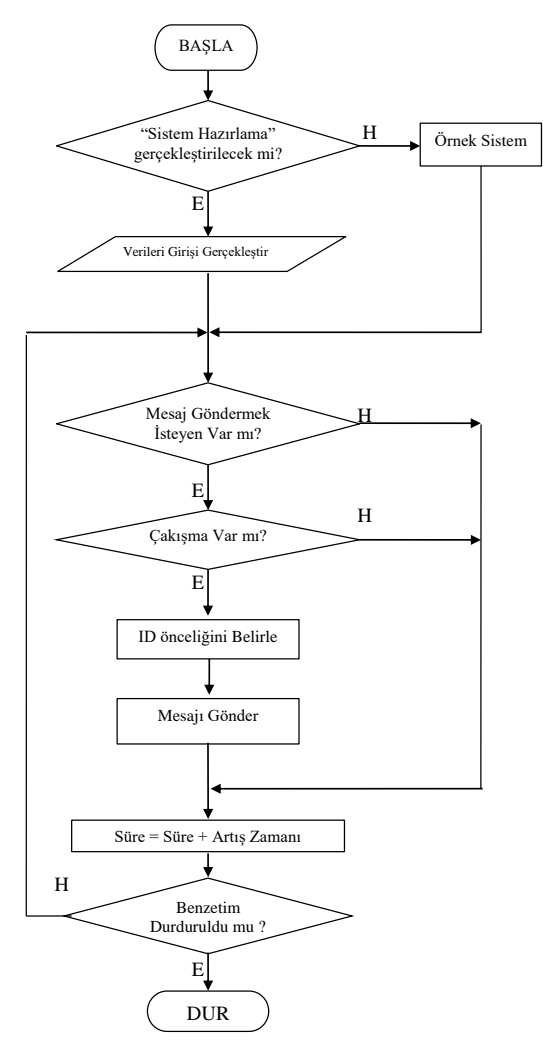

**Şekil 2.** Tasarlanan web arayüzü akış diyagramı (Flow chart of the designed web interface)

Şekil 3'de CANWEB arayüzü ana sayfası görülmektedir. Ana sayfada 5 farklı buton bulunmaktadır. CANWEB arayüzünün açılış sayfası olan ana sayfada CAN hakkında bilgi verilmektedir. **Hakkında** butonu

tıklandığında gelen sayfada ise WEBCAN arayüzünün çalışması anlatılmaktadır. Denetleyici alan ağlarının çalışmasını anlamaya katkıda bulunmak amacıyla mevcut bir uygulama **Örnek Sistem** sayfasında gelmektedir. **Sistem Hazırlama** butonu tıklandığında gelen sayfada ise kullanıcının yeni bir CAN sistemi oluşturması için gerekli istasyon ve mesaj sayıları, mesaj tanımlama biti gibi bilgilerin girilebileceği ve kullanıcıya özgü oluşturulan ağın benzetimi gerçekleştirilmektedir. İletişim sayfasında ise kişisel iletişim bilgileri verilmektedir.

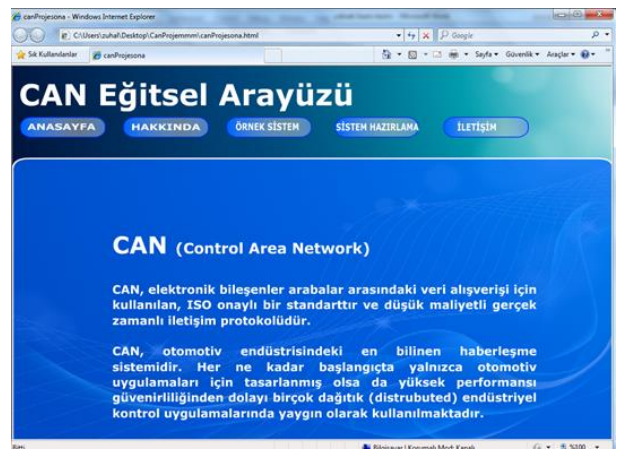

**Şekil 3.** CANWEB arayüzü ana sayfası (CANWEB interface main page)

### **3.1. Örnek Sistem** (Example System)

Şekil 4'te denetleyici alan ağlarının çalışmasının daha kolay anlaşılabilmesi amacıyla tanımlanan örnek sisteme ait giriş sayfası görülmektedir. Örnek CAN ağı olarak bir araç içerisindeki haberleşme sistemi modellenmiştir. Bu sayfada ile olarak örnek sistemi oluşturan düğümler, düğümlerin ürettiği mesaj sayıları ve arayüzdeki diğer değişkenler tanıtılmaktadır. Sayfanın altındaki "Örnek Ekrana Git" butonu ile örnek sisteme ait özelliklerin tanıtıldığı sayfaya gidilmektedir.

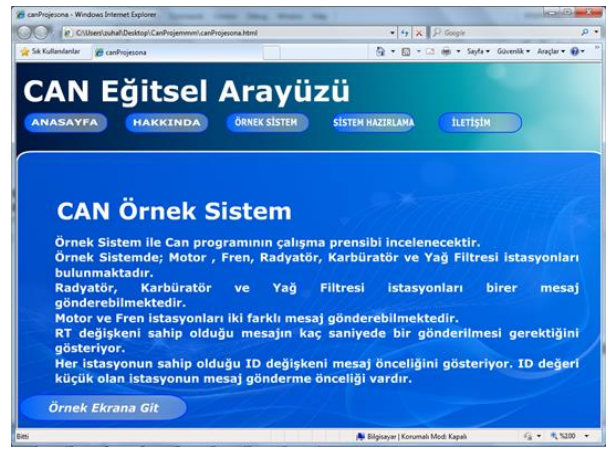

**Şekil 4.** CANWEB arayüzü örnek sistem giriş sayfası (CANWEB interface example system entrance page)

Örnek sisteme ait CAN ağı Motor, Fren, Radyatör, Karbüratör, Yağ Filtresi olmak üzere 5 adet düğümden/istasyondan oluşmaktadır (Şekil 5). Şekilde de görüldüğü üzere Motor ve Fren düğümleri 2'şer adet diğer düğümler ise 1'er adet CAN mesajı üretmektedir. ID (Identifier) sütunu, düğümlerin CAN mesajlarının tanıtıcı bilgisini tutmaktadır. RT başlıklı sütun ise her mesajın ortalama ne kadar sürede bir üretileceğini (mesaj üretme sıklığı) göstermektedir. Her mesaj satırındaki diğer düğüm isimlerinin bulunduğu sütunlar ise üretilen mesajın kimler tarafından alınacağını (filtreleneceğini) göstermektedir. Örnek ağ içerisinde Fren düğümüne ait 1 numaralı mesaj 2 ID (öncelik) değerine sahiptir ve ağ içerisinde en düşük ID değerine sahip olduğundan en yüksek öncelikli mesajdır. Aynı anda diğer düğümlerde mesaj gönderseler dahi Fren düğümüne ait bu mesaj gönderim önceliğine sahiptir. Ayrıca bu mesaj Motor ve Radyatör tarafından alınmaktadır.

| P. C/Davi autof Destroy/Card volenment card roles and tent<br>- Sik Kulternferrier<br><b>25 cardvejasona</b> |   |                         |                         |                              | $-6$ $\times$ $9$ Suph<br>Q = (2 = 1 m = Spt = Goedk = Auder Q = |                                                      |                 | $2 - 4$     |
|----------------------------------------------------------------------------------------------------|---|-------------------------|-------------------------|------------------------------|------------------------------------------------------------------|------------------------------------------------------|-----------------|-------------|
| <b>CAN Eğitsel Arayüzü</b><br><b>ANASAYFA</b>                                                                |   | <b>HAKKINDA</b>         |                         | <b>ORNEK SISTEM</b>          |                                                                  | SISTEM HAZIRLAMA                                     | <b>turristw</b> |             |
| <b>CAN Örnek Sistem</b>                                                                                      |   |                         |                         |                              |                                                                  |                                                      |                 |             |
| NODE MNO ID RT Motor Fren Rad. Karb. Yağ F.                                                                  |   |                         |                         |                              |                                                                  |                                                      |                 |             |
| <b>Motor</b>                                                                                                 |   | 5                       | $\overline{2}$          |                              |                                                                  |                                                      |                 |             |
| <b>Motor</b>                                                                                                 |   | $\overline{9}$          | $\overline{\mathbf{3}}$ |                              |                                                                  |                                                      |                 |             |
| <b>Fren</b>                                                                                                  |   |                         | 4                       |                              |                                                                  | ν                                                    |                 |             |
| <b>Fren</b>                                                                                                  | 2 | 6                       | 5                       |                              |                                                                  |                                                      |                 |             |
| Radyatör                                                                                                    |   | 8                       | 7                       |                              | $\checkmark$                                                     |                                                      |                 |             |
| Karbüratör                                                                                                   |   |                         | 9                       |                              |                                                                  |                                                      |                 |             |
| Yağ F.                                                                                                    |   | $\overline{\mathbf{a}}$ | 11                      |                              |                                                                  |                                                      |                 |             |
| <b>Basil</b>                                                                                                 |   |                         |                         | <b>CICTEM 171 FMF FVDANT</b> |                                                                  | <b>All Education of Konservation Market Warranty</b> |                 | $47 - 8336$ |

**Şekil 5.** CANWEB arayüzü örnek sistem bilgileri (CANWEB interface example system information)

Şekil 5'teki sayfada "Sistem İzleme Ekranı" sekmesine tıklandığında örnek sistemin çalışmasının izlenebileceği sayfa gelmektedir. Şekil 6'da örnek sistemin çalışmasına ait bir görüntü görülmektedir. Şekilde de görüldüğü üzere örnek sistemi oluşturan 5 adet düğüm bus topoloji yapısında bağlanmıştır. Simülasyon süresinde mesaj üretim zamanı gelen düğümlere ait mesajlar ikili (binary) formda ve mesaj (lojik) sinyal olarak görülmektedir. "Süre" kısmında simülasyon süresi ve "Yavaş", "Orta", "Hızlı" butonları ile de simülasyonun çalışma hızı ayarlanabilmektedir.

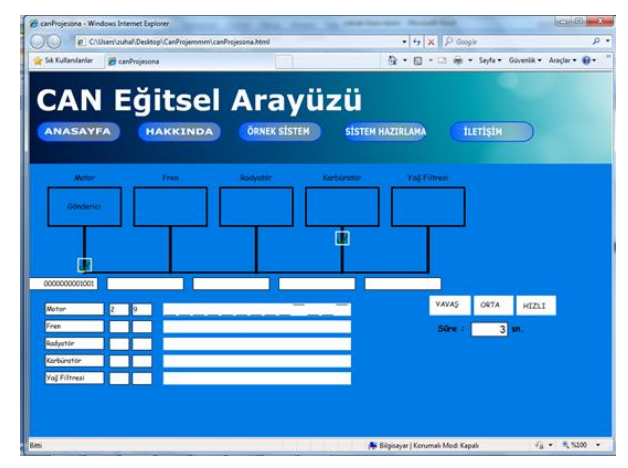

**Şekil 6.** CANWEB arayüzü örnek sistem çalışma sayfasından bir görüntü (A picture of example system run page of CANWEB interface)

# **3.2. Yeni Bir Sistem Hazırlama** (A New System Prepare)

CANWEB arayüzünde "Sistem Hazırlama" butonuna tıklanıldığında kullanıcı tarafından yeni bir sistem oluşturma işlemi Şekil 7'de görüldüğü üzere CAN ağı oluşturan düğüm sayının tanımlanmasıyla başlamaktadır. Şekil 7.a'da CAN ağı düğüm sayısı 5 girilmiş ve ardından "onayla" butonuna basılarak gelen sayfada 5 adet düğüm isimleri ile düğümlere ait mesaj sayıları girilmektedir. Şekil 7.b'de de görüldüğü üzere AAA, CCC, DDD düğümleri 1'er BBB ve EEE isimli düğümler ise 2'şer CAN mesajı ürettikleri varsayılarak değerler ilgili alana girilmiştir. Bir sonraki aşama için yine "ONAYLA" butonuna basılmalıdır.

| C carProjesona - Windows Internet Explorer                                |                                             | <b>Incident Commercial</b> | canProjesona - Windows Internet Explorer                         |                                                | <b>ACTIVITY AND IN</b>                            |
|---------------------------------------------------------------------------|---------------------------------------------|----------------------------|------------------------------------------------------------------|------------------------------------------------|---------------------------------------------------|
| @ C:\Users\zuhal\Desktop\CanProjemmm\canProjesona.html                    | $-4$ $\times$ $P$ Google                    | $\rho$ +                   | C:\Users\zuha\Desktop\CanProjemmm\canProjesona.html              |                                                | $-4$ $\times$ $P$ Google<br>p.                    |
| Sik Kullanılarılar<br>C canProjesona                                      | ● ● 回 ● □ 画 ● Sayla ● Givenik ● Araclar ● ● |                            | Sik Kullenlanlar & canProjesona                                  |                                                | Q - (3 - 13 mm - Sayfa - Güvenlik - Araclar - @ - |
| CAN Eğitsel Arayüzü<br>ÖRNEK SİSTEM<br><b>ANASAYFA</b><br><b>HAKKINDA</b> | <b>SISTEM HAZIRLAMA</b><br><b>ILETISIM</b>  |                            | <b>CAN Eğitsel Arayüzü</b><br><b>ANASAYFA</b><br><b>HAKKINDA</b> | <b>ORNEK SİSTEM</b><br><b>SISTEM HAZIRLAMA</b> | <b>ILETISIN</b>                                   |
| <b>Tanasyon Sayria BEE ONAYLA</b>                                         |                                             |                            | ONAYLA<br><b>Estasyon Sayes 1950</b>                             |                                                |                                                   |
|                                                                           |                                             |                            | <b>MNo</b><br>o<br>AAA<br>図<br><b>BBB</b><br>國<br>ccc            |                                                |                                                   |
|                                                                           |                                             |                            | 圓<br><b>DDD</b><br>図<br>EEE<br><b>ONAYLA</b>                     |                                                |                                                   |
|                                                                           | A Bigisayar   Korumalı Mod: Kapalı          | $46 - 5100$                |                                                                  |                                                |                                                   |

**Şekil 7.** CANWEB arayüzü yeni sistem hazırlama düğüm sayısı (a) ve mesaj sayısı (b) girişi (Input number of node (a) and number of message (b) of a new system preparing page in CANWEB interface)

Sistemi oluşturan düğüm ve her bir düğümün sahip olacağı mesaj sayısı belirlendikten sonra bir sonraki aşamada sistemdeki her bir mesajın kime gönderileceği, hangi mesaj id'ye sahip olacağı ve hangi istasyonun hangi mesajı kaç saniyede bir göndereceği gibi özellikleri tanımlanması gerekmektedir. Tüm bu işlemler Şekil 8'de görülen sayfa yardımıyla yapılabilmektedir. Şekilde 1 numara ile gösterilen RT ile tanımlı alana mesaj üretme sıklığı (saniyede kaç mesaj üretileceği), 2 numara ile gösterilen ID ile tanımlı alana ilgili mesajın önceliğini belirten tanıtı alan bilgisi girilir. En küçük ID'ye sahip mesaj ilk gönderilme önceliğine sahiptir. Ayrıca CAN ağlarda aynı ID'ye sahip birden fazla mesaj olamaz. Kullanıcı aynı ID değeri girdiğinde sistem bir uyarı mesajı vermektedir. Son olarak 3 numara ile gösterilen alanda da hangi düğümün hangi mesajının ağdaki hangi düğümlere gönderileceği işaretlenir. Örneğin BBB düğümünün 2 nolu mesajı yalnızca EEE düğümü tarafından alınmaktadır.

| C canProjesona - Windows Internet Explorer | E C:\Users\zuhal\Desktop\CanProjemmm\canProjesona.html       |                     | $-4$ $\times$ P Grogle                     | $-10-1$<br>$\Omega$ + |
|--------------------------------------------|--------------------------------------------------------------|---------------------|--------------------------------------------|-----------------------|
| Sık Kullanılanlar                          | e canProjesona                                               |                     | - 回 - □ 曲 - Sayfa - Güvenlik - Araçlar - 日 |                       |
| <b>ANASAYFA</b>                            | <b>CAN Eğitsel Arayüzü</b><br><b>HAKKINDA</b>                | <b>ÖRNEK SİSTEM</b> | <b>SİSTEM HAZIRLAMA</b><br><b>İLETİSİM</b> |                       |
| <b>ISTASYON ADI</b><br>Ŧ                   | ONAYLA<br>Istasyon Sayna<br>McNec<br><b>ID</b><br><b>AAA</b> | 388<br>CCC          | 000<br><b>EEE</b>                          |                       |
| <b>BBB</b>                                 | 6<br>ш<br>13.                                                | <b>Mariamed</b>     | ▬<br>▬<br><b>Reider</b>                    |                       |
| <b>BBB</b>                                 | 12                                                           |                     | M<br><b>Sode</b>                           |                       |
| ccc                                        | $\circ$                                                      |                     | <b>Marine</b>                              |                       |
| <b>DDD</b>                                 |                                                              | <b>M</b>            | <b>Section</b>                             |                       |
| EEE                                        | 丽<br>$\mathbf{s}$                                            | ø.                  |                                            |                       |
| EEE                                        | 阿                                                            |                     |                                            |                       |
| <b>CNAYLA</b><br>Rimi                      | 2                                                            |                     | <b>N. Ribricause   Knowmak Moch Kanak</b>  | G = 电 5300 =          |

**Şekil 8.** CANWEB arayüzü yeni sistem hazırlama sayfası bilgi girişi (Data input a new system preparing page in CANWEB interface)

Şekilde kullanıcı yeni sistem konfigürasyonunu tamamladığında "ONAYLA" butonuna bastığında sistem çalışmasını izleme sayfasına geçilmektedir. Şekil 9'da çalışmakta olan sistemin 6. saniyesindeki ekran görüntüsü görülmektedir. Şekilde 1 numaralı alanda düğüm isimleri ve düğümlere ait mesaj numarası ve tanıtıcı alan (ID) bilgisi görülmektedir. 2 numaralı kısımda ise veriyolunda gönderilmekte olan mesajın ikili (binary) sistemdeki karşılığı, 3 numaralı alanda ise mesajın sinyal seviyesi şekli görülmektedir. 4 numaralı alanda ise veriyoluna erişim hakkını kazanan (gönderici) düğümün veriyoluna koyduğu mesaj paketi temsil edilmiştir.

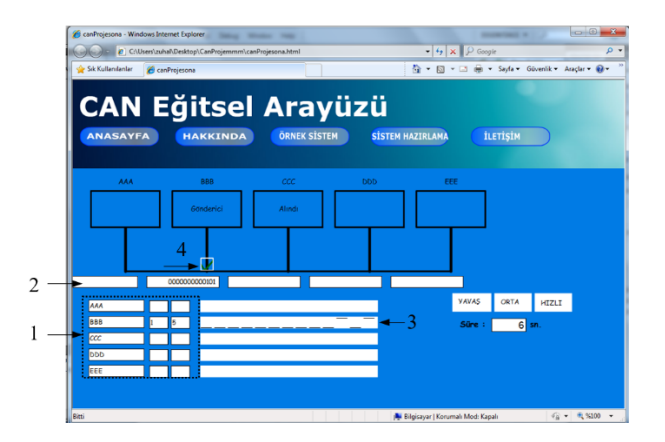

**Şekil 9.** CANWEB arayüzü yeni sistem hazırlama çalışma sayfasından bir görüntü (A picture of a new system preparing page of CANWEB interface)

#### **4. SONUÇLAR** (CONCLUSIONS)

Bu çalışmada endüstriyel haberleşme sistemlerinden biri olan denetleyici alan ağlarının çalışmasının daha iyi anlaşılabilmesine katkı sağlayacak bir web tabanlı eğitimsel arayüz ve benzetim uygulaması sunulmuştur. Geliştirilen CANWEB arayüz ile kullanıcı örnek bir sistemin çalışmasını inceleyebildiği gibi kendisi yeni bir CAN ağı oluşturabilmektedir. Örnek sistem ile kullanıcı CAN protokolünün çalışma mantığını arayüz ile sağlanan görsellik ve animasyonlar aracılığıyla kolayca kavrayabilmektedir. CANWEB'in sistem hazırlama kısmı ile kullanıcı kendi CAN ağını adım adım oluşturabilmekte ve çalışmasını gözlemleyebilmektedir.

#### **KAYNAKLAR** (REFERENCES)

- [1] Stefanovic M., Matijevic M, Cvijetkovic V., Simic, V. "Web-based laboratory for engineering education", *Computer Applications in Engineering Education*, 18: 526-536, (2010).
- [2] Balamuratlithara B., Woods P. C., "Virtual laboratories in engineering education: The simulation lab and remote<br>lab.", Computer Applications in Engineering  $Computer$  *Applications in Engineering Education*, 17: 108-118, (2008).
- [3] Kacar S., Bayilmis C., "A Web-Based Educational Interface for an Analog Communication Course Based on MATLAB Builder NE With WebFigures", *IEEE Transactions on Education*, 56(3): 346-354, (2013).
- [4] Colak, I, Irmak E, Kabalci E, Issi F, "Design and implementation of a remote laboratory platform using MATLAB Builder for NE", *Computer Applications in Engineering Education*, 22: 617-629, (2014).
- [5] Colak, I, Demirbaş, Ş., Sağıroğlu Ş, Irmak E, "A Novel Web-Based Laboratory for DC Motor Experiments", *Computer Applications in Engineering Education*, 19: 125-135, (2011).
- [6] Sönmez E., Kaçar S., "Kontrol Sistemleri Dersi İçin Matlab Builder NE ve Asp.Net Tabanlı Web Laboratuarı<br>Tasarımı", Sakarya Üniversitesi Fen Bilimleri Tasarımı", *Sakarya Üniversitesi Fen Bilimleri Enstitüsü Dergisi*, (2016).
- [7] Kacar S., Bayilmis C., Cetin O., "A web laboratory using MATLAB Builder NE for computer image processing", *The Turkish Journal of Electrical Engineering & Computer Sciences*, 22(1): 166-175, (2014).
- [8] Djordjevic J. Nikolic B., Milenkovic A., "Flexible Web-Based educational system for teaching computer architecture and organization", *IEEE Transactions on Education*, 48(2): 264-273, (2005).
- [9] Tüncel S., "Denetleyici Alan Ağı Endüstriyel İletişim Protokolünün Eğitim Amaçlı Benzetimi", *Yüksek Lisans*, Sakarya Üniversitesi, Fen Bilimleri Enstitüsü, (2002).
- [10] Bayılmış C., Ertürk İ., Çeken C., Özçelik İ., "Modelling Controller Area Networks Using Discrete Event Simulation Technique", *Complex Computing Networks (CCN05)*, İstanbul, Türkiye, 353-358, (2005).
- [11] Matsumara, J, Matsubara, Y, Takada, H, Oi, M, Toyoshima, M, Iwai, A, "A Simulation Environment based on OMNeT++ for Automotive CAN-Ethernet Networks", *Proceedings of the 4th International Workshop on Analysis Tools and Methodologies for Embedded and Real-time Systems (WATERS2013)*, Paris, France, 1-6, (2013).
- [12] http://www.mathworks.com/discovery/can-network.html
- [13] Salcianu M, Foşalau C, Hariton A, "A New Controller Area Network Simulator For A Rain Sensing System Using LABVIEW", *Bulletin of the Polytechnic Institute of Jassy. Electrical Engineering, Power Engineering, Elecktronics*, 5: 69-78, (2011).
- [14] http://www.realtimeatwork.com/software/rtaw-sim/
- [15] Asaduzzaman A., Bhowmick S., Moniruzzaman M., "Design and evaluation of controller area network for automotive applications", *American Journal of Embedded Systems and Applications*, 2(4): 29-37, (2014).
- [16] Mubeen S., Maki-Turja J., Sjödin M., "MPS-CAN analyzer: Integrated implementation of response-time analyses for Controller Area Network", *Journal of Systems Architecture*, 60: 828-841, (2014).
- [17] "CAN Specification V 2.0", Robert Bosch GmbH, (1991).
- [18] Lawrenz W., "CAN System Engineering:from Theory to Practical Applications", *Springer–Verlag*, (1997).
- [19] Yıldırım Z., "Denetleyici Alan Ağları İçin Web Tabanlı Eğitimsel Arayüz Tasarımı ve Uygulaması", *Yüksek Lisans*, Sakarya Üniversitesi, Fen Bilimleri Enstitüsü, (2011).